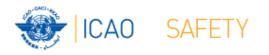

# Frequency Finder 1 Installing, Start page, Home page

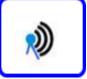

#### Workshop

#### Mexico City, Mexico, 6 – 10 November 2017

Presented by Loftur Jonasson ICAO/HQ Mie Utsunomiya ICAO/HQ Robert Witzen

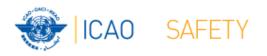

### Introduction

- Frequency Finder has been developed with FileMaker 13 Pro Advanced
- Frequency assignment planning criteria as per Handbook Volume II implemented
- Module for VHF COM frequency assignments completed
- Module for SSR Mode S II Codes in progress
- Global COM list 3 and Table of SSR Mode S II Codes are maintained by Regional Offices
- Assess compatibility of frequency assignments
- Graphical interface with Google Earth

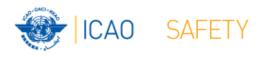

#### Installing Frequency Finder Runtime

- Download from the FSMP website the zip-file FF2017.26.R.car (www.icao.int/safety/fsmp/documents/frequencyfinder)
- Remove earlier version of Frequency Finder, if any.
- Unzip and run the installer file FF2017.26.R
- Select to create desktop icon
- Download and install Google Earth
- More details in the User Manual : *Installing Frequency Finder (Run-time version)*

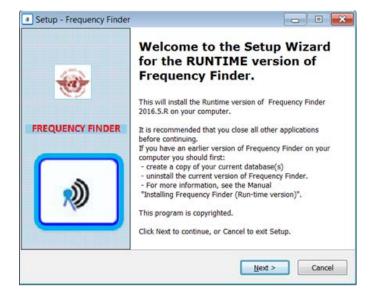

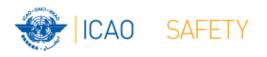

### Open Frequency Finder Start page

- User manual
- Sync Manual
- Active Region
- Web sites
- Module VHF COM

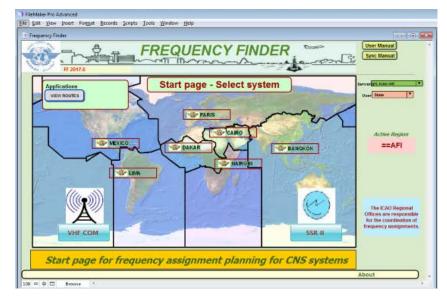

Module SSR Mode S II Code

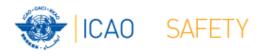

## Start page → Home page VHF COM

- Navigate to Home Page: Automatic Connection Test and check if the COM list 3 was modified
- Also with button <u>Check Sync</u>
- Dialog box is displayed if a download synchronization is necessary
- Message field
- Download button
- Back-up and Recovery

| requency Finder 2016.5 User State     | Select Regio                           | m ==APAC                                         | Connected to the internet                        |                      | VIEW ROUTES |
|---------------------------------------|----------------------------------------|--------------------------------------------------|--------------------------------------------------|----------------------|-------------|
| Full URL http://gis.icao.int#1/#1.php |                                        |                                                  |                                                  |                      | Time Zone 4 |
| Downloa                               | d MOD COM list 3                       |                                                  |                                                  |                      |             |
| Go to COM list 3:                     | Synchr                                 | onization (all times in UTC                      | dd/mm/yyy hh:mm:ss):                             | -                    |             |
| Go to COM list 3:                     | Recent download<br>Global COM list 3 a |                                                  |                                                  |                      |             |
| AFI                                   | Global table of por                    |                                                  | t a moones                                       |                      |             |
|                                       | Check Sync                             | Download ICA                                     | Safire 08/09/2016 0/29:62 UTC                    |                      |             |
| APAC Active Region                    | Check Sync                             |                                                  | safire 08/09/2016 14:57:25 UTC                   |                      |             |
|                                       |                                        |                                                  |                                                  | 4                    |             |
| CAR                                   | Recent uploads to                      | COM AFI synchronized<br>COM list 3 APAC modified | 15/09/2016 19:23:43 UTC                          |                      |             |
|                                       | Global COM list                        | COM CAR synchronized                             | 19/09/2016 4.15:35 UTC<br>05/09/2016 2.47:21 UTC | LOCAL BACK UP        | R           |
| EUR                                   |                                        | COM EUR synchronized                             | 05/09/2016 9:41:29 UTC                           |                      |             |
|                                       | 19/09/2016 UTC                         | COM MID synchronized                             | 14/09/2016 14:26:46 UTC                          | Recover from local b | ack-up      |
| MID                                   | 4:15:36 DIC                            | COM SAM synchronized<br>COM EUR/NAT synchronize  | 07/08/2016 16:15:11 UTC                          |                      | <u> </u>    |
| SAM                                   |                                        | COM EUR/SAFIRE synuhron                          |                                                  |                      |             |
| SAM                                   |                                        |                                                  |                                                  |                      |             |
| GLOBAL                                |                                        | Polygons Safire synchroniz                       | ed 05/09/2016 10:00:17 UTC                       |                      |             |
| CLODAL                                |                                        | Polygons ICAO FIR synchro                        | nized UTC                                        |                      |             |
|                                       |                                        |                                                  | //www.icao.int/safety/fsmp. Go t                 |                      |             |

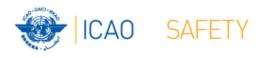

### Home Page VHF COM list 3 Back-up and recovery

- Click "LOCAL BACK UP" to create a backup
- Back-up # is added to the list
- Click relevant back-up # (1 5) to recover
- Backup: Table COM list 3
  Table Polygons
  Table Historical
  Home Page
- See user manual 4.4.4 to recover from a back-up created with an earlier version of Frequency Finder

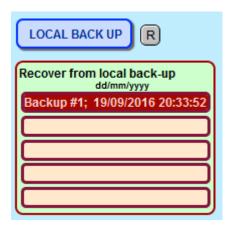